### Hálózatok építése és üzemeltetése

Linux

### Miért Linux?

## UNIX

### UNIX operációs rendszerek

- sok évtizedes sikertörténet
- nagy teljesítmény, megbízhatóság, robusztusság
- nagyon sok helyen használják
- $\blacktriangleright$  különböző környezetekben, különböző feladatokra
	- vállalati környezet, szolgáltatók, adatközpontok, beágyazott rendszerek, **routerek**, stb.
- sokoldalú: számos elérhető program (ld. GNU csomagok)
- sokféle UNIX és UNIX-like rendszer
	- pl. FreeBSD, Solaris, Mac OS X (FreeBSD alapú), GNU/Linux

### **Hálózatkezelés**

- ▶ első TCP/IP protocol stack
- jól kidolgozott, hatékony hálózatkezelés
- testreszabható működés
- sok kísérleti megoldás itt volt implementálva először

### UNIX történet

- AT&T/Bell Labs
	- ▶ 1960-as évek: Multics (Multiplexed Information and Computing System)
		- MIT, Bell Labs, GE projekt: időosztásos operációs rendszer mainframe-re
		- túl komplex volt
	- Bell Labs (Ken Thompson, Dennis Ritchie, …)
		- **Kivonultak a Multics projektből**
		- 1969: Unics (Uniplexed Operating and Computing System)
			- $\Box$  K. Thompson 1 hónap alatt implementálta az első Unics-ot PDP-7-re :)
			- $\Box$  kernel, shell, text editor, assembler (1-1 hét alatt)
			- $\Box$  -> Unix (többen tartják saját ötletüknek az elnevezést...)
		- 1972: C nyelven újraírták (PDP-7 assembly helyett)
			- **hordozhatóság!**
			- $\Box$  több HW architektúrára portolható
			- $\Box$  (a C nyelv sikertörténete szintén fontos volt!)

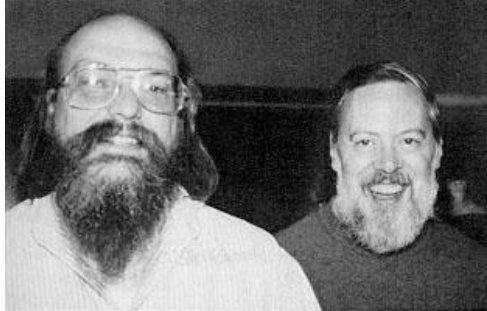

UNIX, B, C languages, QED/ed text editor (regexp),… GO

#### 5 Hálózatok építése és üzemeltetése, Linux - Sonkoly Balázs, BME-TMIT 2022/09/07

### UNIX történet

#### ▶ Terjedése

- AT&T jogi okok miatt nem léphetett be a computer üzletbe
- a forráskódot oda kellett adni, aki kérte
- amerikai egyetemek megkapták a forráskódokat, gyorsan terjedt a használata
- **pl. University of California, Berkeley (BSD)**
- ▶ 1984: Bell Labs leválasztása után fizetős termék lett (System V)

#### Két fontos UNIX változat a '80-as években  $(1<sup>st</sup>$  phase of the Unix wars)

- ► BSD
	- ▶ Berkeley Software Distribution (University of California, Berkeley)
	- 1977-től 1995-ig
	- jelentősebb verziók: 4.2BDS, 4.3BSD, 4.4BSD
- ▶ System V
	- $\triangleright$  AT&T belső név: Unix 5.0
	- System III termék utódja
	- legfontosabb verzió: System V Release 4 (SVR4)
- $\triangleright$  POSIX (1988-tól)
	- **Portable Operating System Interface**
	- **EEE** "Unix szabvány"

### $4.2 > V$ poszterek :)

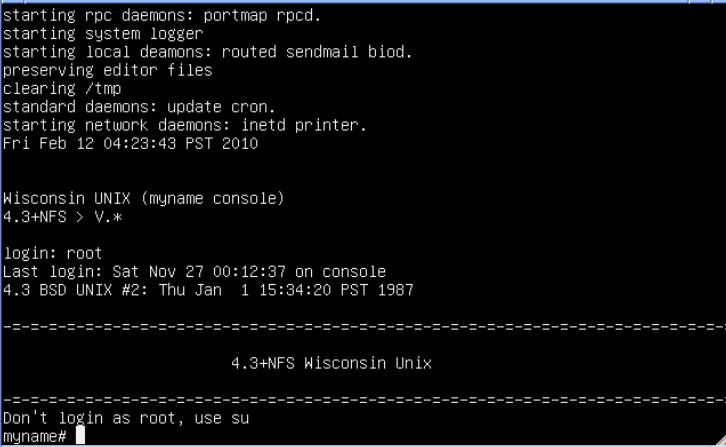

**Terminal** 

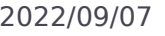

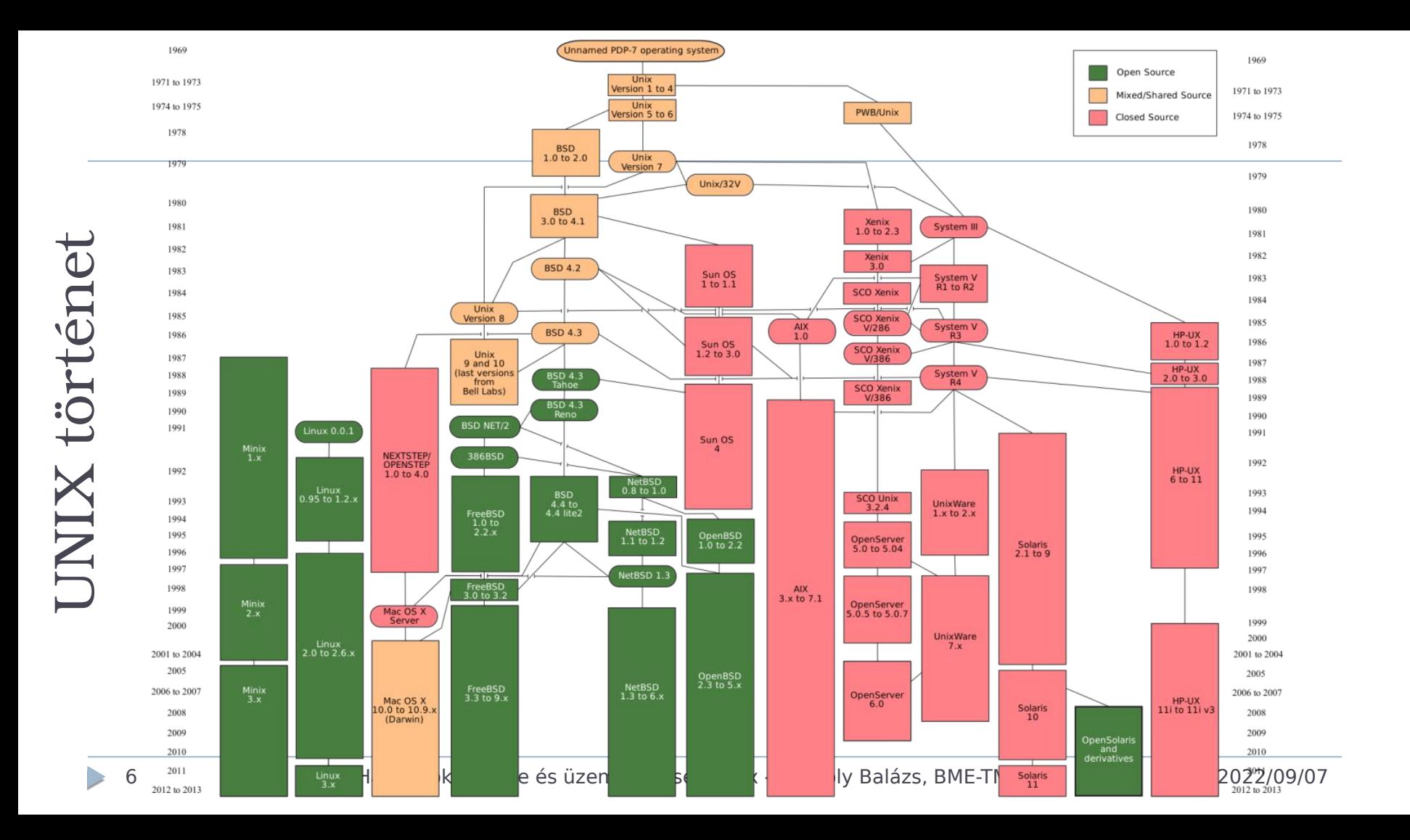

#### 7 Hálózatok építése és üzemeltetése, Linux - Sonkoly Balázs, BME-TMIT 2022/09/07

### cél: teljes Unix-kompatibilis szoftver rendszer megalkotása tisztán szabad szoftver komponensekből számos komponens megvalósult

 $\triangleright$  Richard Stallman

 GNU Compiler Collection (GCC), GNU Binary Utilities (binutils), bash shell, GNU C library (glibc), GNU Core Utilities (coreutils), Emacs szövegszerkesztő, …

 $\triangleright$  kivéve a kernel

- $\Box$  (jelenlegi verzió: GNU Hurd/Mach kernel és mikrokernel)
- ▶ FSF (Free Software Foundation), 1985

GNU Project (GNU's not Unix), 1983

► egy mozgalom, filozófia

GNU/Linux

- GNU GPL (GNU General Public License), 1989
- $\blacktriangleright$  Linus Torvalds
	- első Linux kernel: 1991
		- monolitikus kernel (egyetlen nagy program), Intel x86 architektúrára
		- tartalmazott Minix (A. Tanenbaum) és GNU komponenseket
	- **Linux: szigorúan véve csak a kernel**
	- Linux kernel + GNU komponensek: GNU/Linux operációs rendszer
- $\blacktriangleright$  Linux trademark: Linux Foundation
	- üzlet orientált
- SZV tárgy: Nyílt forráskódú és szabad szoftverek (vitmav66)

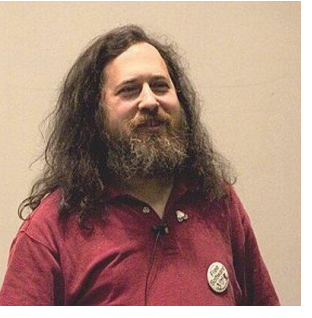

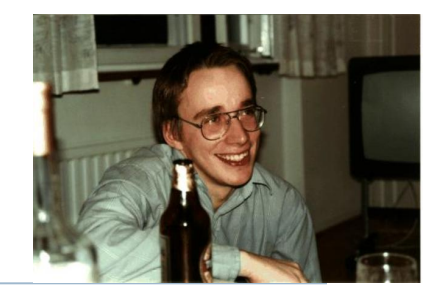

# GNU/Linux

Eredetileg: free OS Intel x86 PC-re

 $\triangleright$  Ma

- a legtöbb HW platformra portolt OS
- a legelterjedtebben használt általános célú OS (Android!)
- ► Hol használják?
	- szerverek, szuperszámítógépek, mainframe gépek, adatközontok
	- desktop PC, notebook (itt elég kicsi a részesedése…)
	- beágyazott rendszerek, mobil telefonok, tabletek, TV-k
	- hálózati eszközök (routerek, switch-ek, stb.)
- Disztribúciók
	- "Linux operációs rendszer csomagok"
	- legfontosabb szabadon elérhetők:
		- ▶ Debian GNU/Linux, Ubuntu, Arch Linux, CentOS, Fedora, Gentoo Linux, Linux Mint, openSUSE
	- ► egy-két fizetős:
		- ▶ Red Hat Enterprise Linux, SUSE Linux Enterprise Server

### GNU/Linux rendszer

# A rendszer felépítése

- $\triangleright$  A Linux egy
	- többfelhasználós (multiuser)
	- **\*** többfeladatos (multitasking)
	- operációs rendszer a Unix-kompatibilis eszközök teljes készletével
- ► Három fő rész
	- **Kernel**: az operációs rendszer központi eleme
		- szabályozza a rendszer működését, vezérli a perifériákat, a rendszererőforrásokhoz való hozzáférést és olyan alapfeladatokat lát el, mint például a processzek ütemezése vagy a virtuális memória kezelése
		- mindig privilegizált végrehajtási módban (kernel mode) hajtódik végre, amikor minden fizikai erőforráshoz hozzáfér
		- kernel módba váltás a rendszerkönyvtárak rutinjaiban levő rendszerhívásokkal történik

#### **Rendszerkönyvtárak**

- standard funkciókat valósítják meg, melyeken keresztül az alkalmazások együtt tudnak működni a kernellel
- olyan függvényeket biztosítanak, melyekre több alkalmazásban is szükség van, így azokat nem kell minden programmal együtt külön lefordítani és tárolni, hanem egy közös helyen tárolva bármely program elérheti őket

#### **Segédprogramok (felhasználói programok)**

 a felhasználói igények széles körét lefedő alkalmazások különféle egyedi, illetve speciális feladatokra, mint például: rendszer inicializálás, konfigurálás, állandóan futó programok a hálózati kapcsolatok kezelésére, belépési kezdeményezések kezelésére, naplózásra, stb.

### A rendszer felépítése

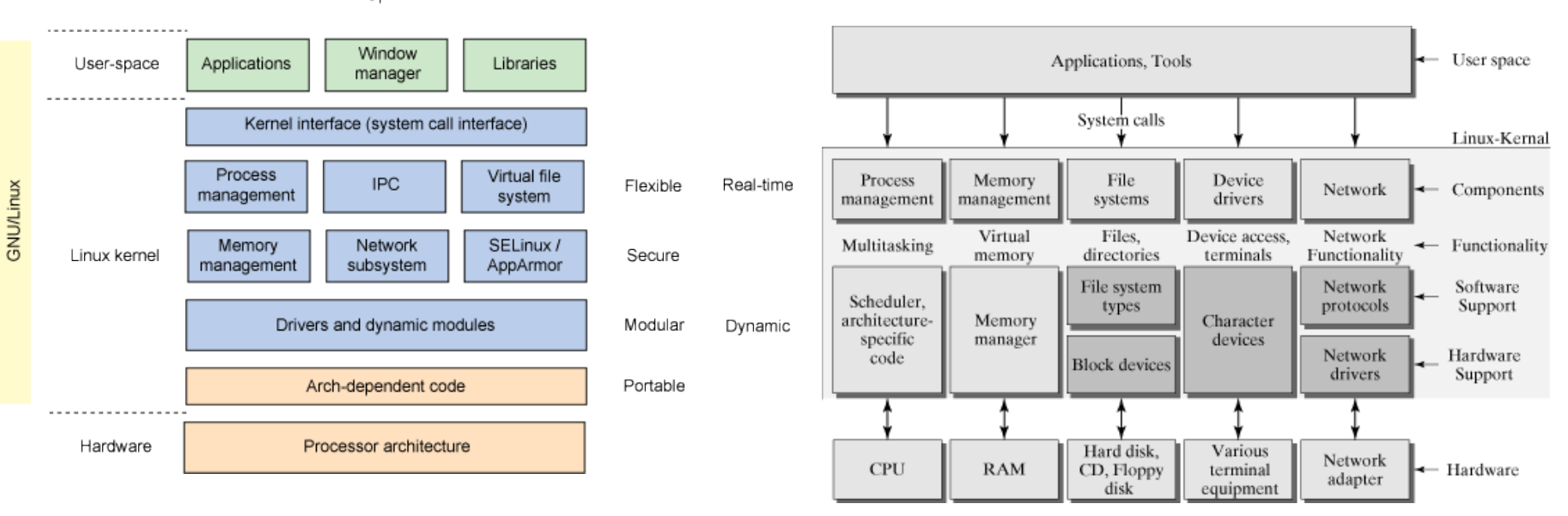

#### Open

11 Hálózatok építése és üzemeltetése, Linux - Sonkoly Balázs, BME-TMIT 2022/09/07

# Shell

- Egy kiemelt felhasználói program: shell (héj)
	- ▶ "operációs rendszer felhasználói felülete"
	- sikeres belépés után normál esetben elindul a (felhasználó által beállított) shell program
	- operációs rendszer számára kiadott parancsok beolvasása, értelmezése
	- pl. billentyűzet segítségével felhasználói és egyéb programok indítása
	- nem csak parancsértelmezők: script nyelvek is!

### **Elterjedt shell programok**

- sh: Bourne shell (első volt, szinte minden Unix változatban megtalálható)
- **bash: Bourne Again Shell (Linux default)**
- csh: C shell (szintaxisa a C programozási nyelvre épül)
- **ksh: Korn shell** (a Bourne shell és a C shell egyfajta ötvözete)
- ash: Almquist shell (erőforráshiányos környezetekben használják)

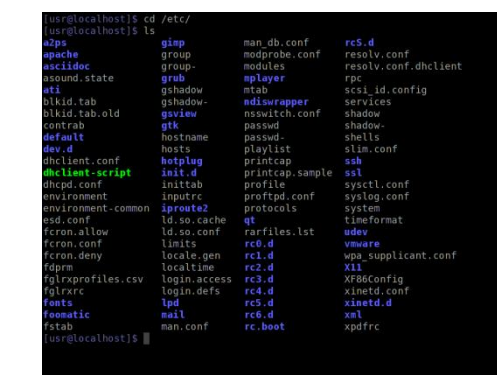

# "Grafikus shell"

- **Desktop environment** 
	- minden SW, ami kell a desktophoz
	- window manager (pl. KWin)
	- $\triangleright$  file manager (pl. Dolphin)
	- $\triangleright$  toolkitek (pl. Qt, GTK+)
	- $\rightarrow$  témák
- Például
	- $\triangleright$  KDE
	- GNOME
	- Xfce
	- **LXDE**
- Grafikus rendszer
	- ▶ X Window System
	- (Wayland)

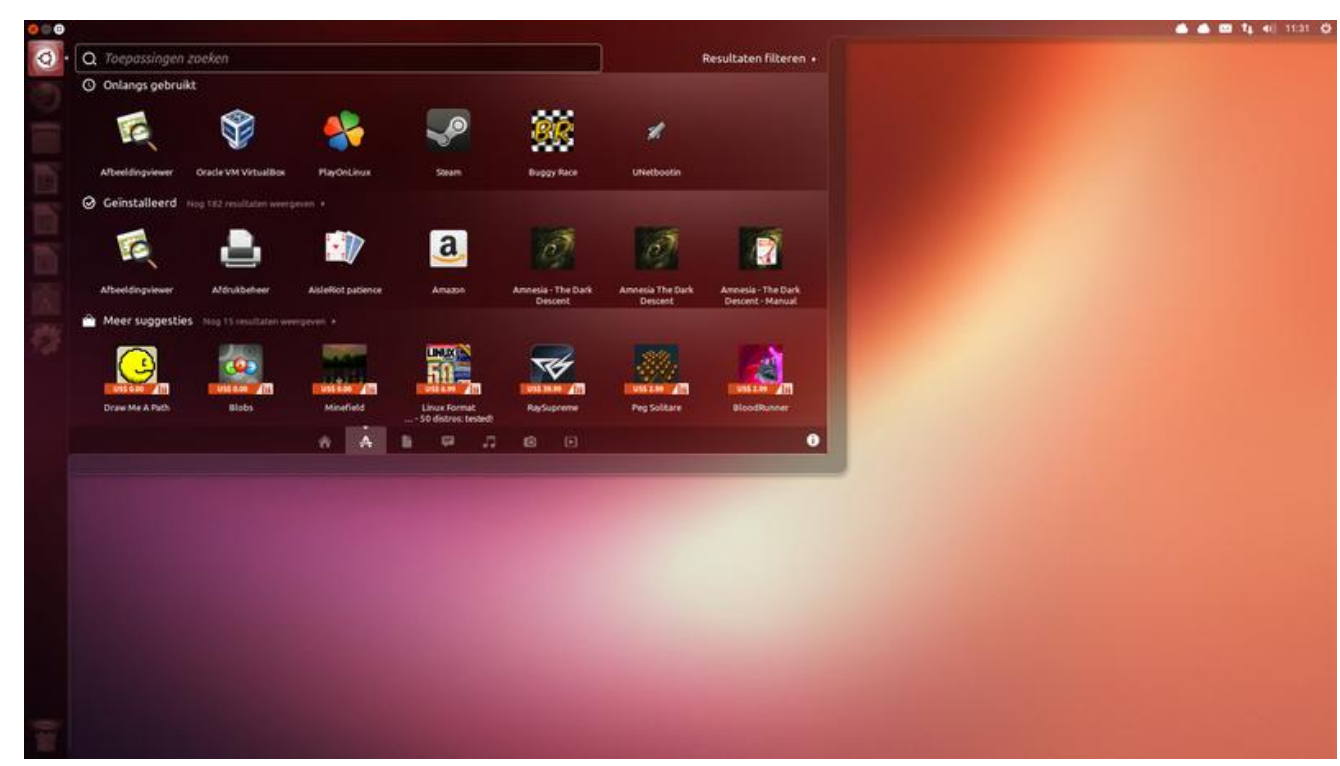

# Állományrendszer

- Unix állományrendszer, fa struktúra
- Alap koncepciók
	- **minden egy fájl**
		- egységes programozási felület, ugyanazok a parancsok (függvények) használhatók
	- **Ediren (virtuális) fájlrendszer** 
		- minden valós fájlrendszer, hardvereszköz, processz ez alatt
		- tetszőleges kötetek csatolhatok (mount) a fa struktúra tetszőleges pontjához
		- ▶ típusok: plain, device, directory, socket, symbolic link, ...

# Állományrendszer

- Egy gyökér (root, "/"), minden ez alatt
	- felépítés: FSH (File System Hierarchy) szabvány szerint
		- /bin: legfontosabb futtatható programok
		- /boot: tömörített kernel image-ek (vmlinuz\*) és a kernellel kapcsolatos segédfájlok
		- /dev: hardverekhez tartozó fájlbejegyzések
		- $\rightarrow$  /etc: konfigurációs fájlok helye (a konfig fájl általában a csomag nevével egyezik meg)
			- /etc/init.d/: A rendszer szolgáltatásait kezelő scriptek (System V). Minden itteni script azonos paraméterekkel hívható meg (start, stop, restart)
			- $\Box$  /etc/fstab: fáilrendszer beállításai
		- /home: felhasználói könyvtárak (pl. /home/jozsi) (pl. bash esetén "~" karakterrel is lehet hivatkozni)
		- /lib: A /bin alatti programok által használt megosztott könyvtárak (shared library-k) gyűjtőhelye.
		- /mnt: az itt levő alkönyvtárakba szokás becsatolni ("mountolni") a különböző fájlrendszereket.
		- /proc: virtuális fájlrendszer, interfész a kernel felé; egyes fájlokból a rendszer aktuális állapota olvasható ki (pl. /proc/cpuinfo: cpu információ lekérdezése), másokba írva a kernel beállításait változtathatjuk meg (pl. /proc/sys/net/ipv4/ip forward: IP forwarding engedélyezése vagy tiltása)
		- /root: A rendszergazda home könyvtára
		- /sbin: rendszergazda által használt binárisok; pl. mke2fs, cfdisk, init, ...
		- /tmp: ideiglenes (temp) fájlok helye; mindenki számára írható, tartalma időnként (beállítástól függően) törlődik.
		- /usr: Unix System Resources, a programok saját könyvtárai, fájljai vannak itt. Alatta majdnem a teljes FSH le van duplikálva
		- /var: gyakran változó tartalmú adatfájlok vannak itt; pl. naplófájlok (logok), mailspool, print spool, ...

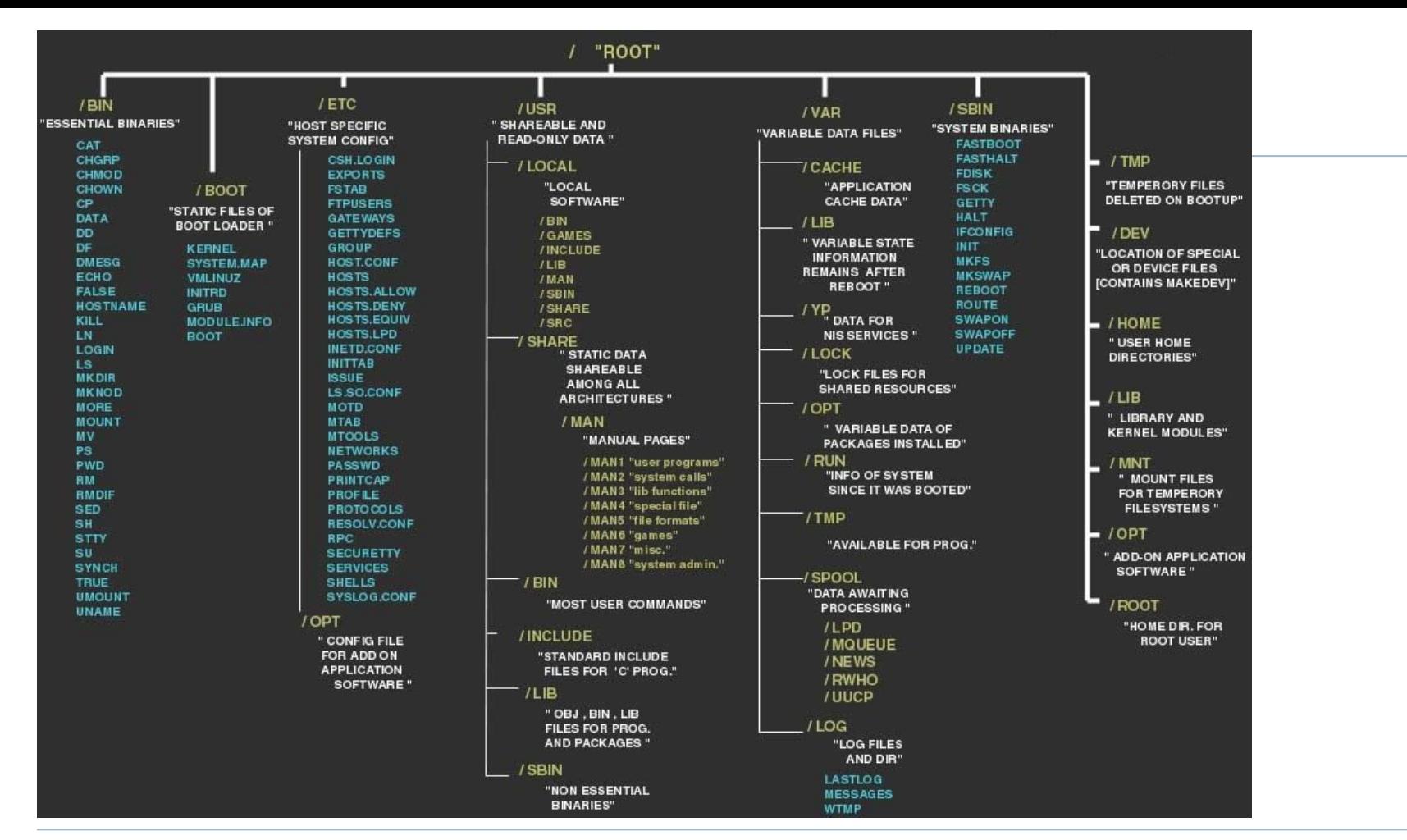

16 Hálózatok építése és üzemeltetése, Linux - Sonkoly Balázs, BME-TMIT 2022/09/07

# Védelmi rendszer

- Többfelhasználós rendszer
- védeni kell a
	- fájlokat a háttértárolón
	- processzeket a memóriában
- felhasználók, csoportok (users, groups)
- minden felhasználónak
	- egyedi azonosítója van
	- több csoporthoz is tartozhat
- ► fájl
	- egy tulajdonosa van (user) és van egy felhasználói csoportja
		- módosítás: **chown user:group file**
	- és védelmi kódja, ami szabályozza, hogy ki olvashatja, írhatja, futtathatja
		- lekérdezés: **ls –l**
		- **-rwxr-xr-- 1 user group ...**

## Védelmi rendszer

- **Jogosultságok állítása** 
	- **chmod [u|g|o][+|-|=][r|w|x|...] file**
	- egyes felhasználói körökhöz (u/g/o, tulajdonos/csoport/mások)
	- $\triangleright$  jogosultságok (r/w/x, olvasás, írás, végrehajtás)
	- adhatók (+), illetve elvehetők (-)

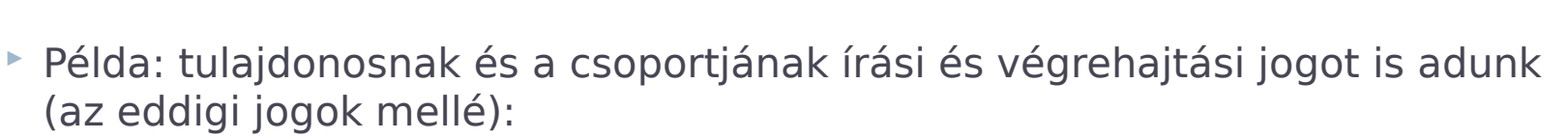

- **chmod ug+wx file**
- Katalógus (könyvtár)
	- végrehajtás helyett keresési (listázási) jog
	- fájl védelme nem függ az őt tartalmazó katalógus védelmétől!

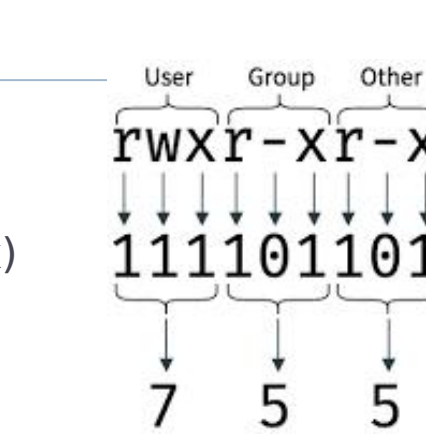

## Alapvető parancsok

### HF: részletesen átnézni a gyakorlatra

19 Hálózatok építése és üzemeltetése, Linux - Sonkoly Balázs, BME-TMIT 2022/09/07

### Parancsok

- Parancsok a shell-ben adhatók ki
- általános felépítésük:
	- parancs kapcsolók argumentumok ...
	- kapcsolók legtöbbször "-" jellel kezdődnek
	- ha fájlnév helyén áll "-", akkor a standard inputot vagy standard outputot jelenti
	- pl: ls -l \*.txt (részletes lista a .txt végződésű fájlokról)

### Hasznos parancsok

#### **man**

- leghasznosabb parancs, minden UNIX-alapú rendszer részét képezi
- felhasználói kézikönyv, mely az összes parancs, függvény, API hívás leírását tartalmazza, valamint a főbb konfigurációs fájlokét
- a man oldalakról a q billentyű lenyomásával lehet kilépni
- pl: man ls

#### **mc**

 Midnight Commander: könnyen használható fájlkezelő program sok hasznos segédfunkcióval

### **shutdown, halt, reboot, poweroff**

**F** rendszer leállítása vagy újraindítása

### **su, su username; sudo, sudo -u username**

- superuser jogosultság megszerzése (su), illetve adott felhasználói jogosultság megszerzése
- sudo használatával egy parancs hajtható végre az adott jogosultsággal

# Fájlrendszerrel kapcsolatos műveletek

### **cd, pwd, mkdir, rmdir, ls, find, tar**

- Könyvtárműveletek: aktuális könyvtár megváltoztatása, aktuális könyvtár kiíratása, könyvtár létrehozása, üres könyvtár törlése, könyvtár tartalmának kiíratása, fájlok keresése a könyvtár hierarchiában nevük vagy tulajdonságaik alapján, könyvtárak archiválása vagy visszaállítása
- nem üres könyvtárak törlésére a fájltörlési parancs rekurzív változatát kell használni (rm -r)
- pl: az aktuális könyvtártól (".") rekurzívan keresi a .html fájlokat és a talált fájlokról részletes információt ad (mindegyik találatra végrehajtja az ls -l parancsot):

 $\triangleright$  find . -name '\*.html' -exec ls -l '{}' \;

### **touch, rm, cp, mv, ln**

- Fájlműveletek: fájl létrehozása vagy "megérintése" (dátumok aktuálisra állítása rajta), törlése, másolása, mozgatása, linkelése (szimbolikus link létrehozásához használjuk a -s opciót)
- cp, mv, ln paraméterei mindig forrás cél sorrendben követik egymást
- -r (vagy -R) kapcsolóval lehet rekurzívan (alkönyvtárakkal együtt) végeztetni fájlműveleteket
- pl: szimbolikus link létrehozása a szülő könyvtárban elhelyezkedő prog fájlra proglink néven:
	- **ln -s ../prog proglink**

### **df, du, fsck, mount, umount**

 Adminisztratív műveletek: fájlrendszerek diszkhasználata, adott könyvtárak diszkhasználata (alkönyvtárakkal együtt), fájlrendszer ellenőrzése, fájlrendszer csatolása, illetve leválasztása.

### Processzkezelés

- **ps, kill, top**
	- processzlista kiíratása, egyes processzek megölése (signal küldése)
	- leggyakoribb kombináció a ps aux
	- a kill parancs paramétere a ps által mutatott process ID
	- ha a kill hatására nem hal meg a processz, úgy a kill -9 kombináció még segíthet (ez a kötelező érvényű felfüggesztés jelzése)
	- a top paranccsal monitorozhatjuk az éppen aktuális processzeket, kilépés q billentyűvel.

### **watch, sleep**

- watch a paraméterében megadott parancsot adott időnként (alapértelmezésben ez 2 sec) lefuttatja, és a kimenetét megmutatja
- sleep adott ideig alszik (az időt másodpercekben kell megadni).

### Szűrők

### HF: részletesen átnézni a gyakorlatra

24 Hálózatok építése és üzemeltetése, Linux - Sonkoly Balázs, BME-TMIT 2022/09/07

### Szűrők

- Nagyon hasznos Unix eszközök
- egyszerű programok
	- standard bemenetüket a megfelelő művelet elvégzése után a standard kimenetükre másolják
	- sok önmagában nagyon egyszerű műveletet megvalósító szűrő van
	- általában a segédprogramok képesek szűrőként is működni
	- szűrők egymás után kapcsolhatók a pipe (csővezeték) segítségével
- shell által végrehatjott programok alapból 3 megnyitott állománnyal indulnak
	- $\triangleright$  standard input (0)
	- $\triangleright$  standard output (1)
	- $\triangleright$  standard error (2)
	- ezek átirányíthatók

### Szűrők

- Bemenet/kimenet átirányítás
	- prog < file: standard input átirányítása (vagy hosszabban: 0<)
	- prog > file: standard output átirányítása (vagy hosszabban: 1>)
	- prog 2> file: standard error átirányítása
	- prog 2>&1: standard error átirányítása standard outputba
	- ▶ prog 1>&2: standard output átirányítása standard errorba
	- prog1 | prog2: pipe, prog1 kimenetének prog2 bemenetére irányítása
	- prog >> file: standard output hozzáírása (append) a megadott fájlhoz

# Egyszerű példák

#### **echo, cat, tee**

- Paraméterként átadott szöveg kiíratása (echo), illetve fájlok kiíratása és összefűzése (cat). Gyakran használjuk a standard output átirányításával, vagy pipe-okkal együtt. A tee parancs a standard inputról másol a standard outputra, valamint a paraméterként megadott fájlokba is (adatfolyam elágaztatása).
- pl: cat program kimenetét átirányítjuk az f1 fájlba, így a standard bemeneten bevitt sorok az adott fájlba íródnak egészen a fájlvége jel (ctrl-d) beviteléig:

 $*$  cat  $> f1$ 

#### **more, less**

 Fájlok kiíratása úgy, hogy egyszerre egy képernyőnyi tartalom jelenik meg, illetve navigálási lehetőség biztosítása. A less a kifinomultabb változat.

#### **head, tail**

Fájlok első (head), illetve utolsó (tail) n sorának kiíratása.

#### **tr**

 Alapértelmezésben karakterfordítást végez (translate): az első paraméterként megadott karaktereket cseréli a második paraméterben megadottakra. Tartomány is megadható, pl. [0-9] a számokat jelenti, [a-z] a kisbetűket. Ha az első paramétere -d, akkor törli a második paraméterben megadott karaktereket. Pipe részeként vagy átirányítással használjuk.

#### **wc**

Kiírja a sorok, szavak és karakterek számát ("word count").

# Egyszerű példák

### **cmp, diff, comm**

 Fájlok összehasonlítása: bájtról bájtra (cmp) vagy szöveges fájlokat sorról sorra (diff). A comm parancs két fájl közös sorainak kiíratására használható.

### **sort, uniq**

- A két parancsot általában együtt (egymásba pipe-olva) használjuk és ilyen sorrendben: a sort rendezi a bemenetet, míg a uniq a rendezett bemenet ismétlődő soraiból csak egyet-egyet hagy meg.
- A uniq paraméterezésével többféle működés is elérhető, pl. a sorok különféle számolása (pl. uniq -c), csak a többször szereplő (uniq -d), vagy az egyedi sorok kiíratása (uniq -u). A sort paraméterezésével számok és stringek rendezése is megoldható.
- Például az alábbi egymás után kapcsolt szűrők a jelszófájlt rendezik a 3. oszlop szerint (-k3) numerikusan (-n) csökkenő sorrendben (-r) és az utolsó két sor lesz az eredmény (tail -n 2). A jelszófájlban a mezők közti szeparátor a :, ami a rendezésnél a -t kapcsolóval adható meg:

```
 cat /etc/passwd | sort -t: -n -k3 -r | tail -n 2
```
## grep

### **grep, egrep, fgrep**

- Reguláris kifejezés-illesztő. A paraméterben (idézőjelben!) megadott reguláris kifejezésre (regexp) illeszti a bemenetet.
- Fontosabb paraméterei:
	- ▶ -A, -B: az illesztett sor környezetét (előző / következő, adott számú sorokat) is megmutatja
	- ► -v: fordított működést eredményez (nem illesztett sorokat mutatia)
	- -q: nincs output, csak a visszatérési értéket állítja be (if feltételeként szoktuk használni)
- grep és sed parancsok reguláris kifejezéseiben az operátorokat "escape-elni" kell
	- (különben karakternek tekinti őket a program)
	- pl: "\|" a vagy operátor, míg "|" a pipe karakter

```
\triangleright példák:
```
- **\$ echo "bcd" | grep "a.\*"**
- **\$ echo "bcacb" | grep "a.\*b"**

```
 bcacb
```
### sed

### **sed**

- Teljes funkcionalitását tekintve sorszerkesztő, mi reguláris fordítóként fogjuk használni.
- ► Erre az s parancsa szolgál:
	- $\triangleright$  s/kif1/kif2/
	- $\blacktriangleright$  kif1 reguláris kifejezést fordítja kif2 kifejezésre mindazon sorokon, amelyekre kif1 illeszkedik.
	- a(z escape-elt) zárójelbe tett kifejezésrészletekre vissza lehet hivatkozni kif2 -ben a \1, \2, ... referenciákkal.
	- ha az s parancs záró / -je után még egy g paramétert írunk, akkor soronként többször is végez illesztést
- $\blacktriangleright$  Példák:
	- **\$ echo 'xxxaaaxxx' | sed 's/aaa/bbb/'**
	- **xxxbbbxxx**
	- **\$ echo "a0001b" | sed 's/a\([0-9]\*\)b/x\1y/'**

**x0001y**

# Reguláris kifejezések

- c Maga a c karakter, ha az nem speciális karakter.
- $\triangleright$  \c Kikapcsolja a c karakter speciális jelentését. Pl: \[: zárójel kezdődik
- ► ^ Sor eleje.
- ▶ \$ Sor vége.
- . Egy darab bármiyen karakter. (Az újsor kivételével minden karakter illeszkedik rá.)
- [abc] Bármelyik karakter a halmazból.
- [^abc] Bármelyik karakter, amelyik nincs a halmazban.
- [a-z] Bármelyik karakter a megadott tartományból.
- r\* r reguláris kifejezés tetszőlegesen sokszor (akár 0-szor).
- r+ r reguláris kifejezés 1-szer vagy sokszor. (extended regexp)
- r? r reguláris kifejezés 0-szor vagy 1-szer. (extended regexp)
- r1r2 r1 és r2 egymás után úgy, hogy r1 a lehető leghosszabban illeszkedjen.
- r1¦r2 r1 vagy r2. (extended regexp)
- (...) egymásba ágyazott kifejezések. (extended regexp)
- r{n} r reguláris kifejezés n-szer megismétlődik. (extended regexp)
- r{n,}r legalább n-szer megismétlődik. (extended regexp)
- r{n,m} r legalább n-szer, legfeljebb m-szer megismétlődik. (extended regexp)
- \(r\) r reguláris kifejezés önmaga, amire később hivatkozni lehet \n alakban.
- \n hivatkozás az n-edik \(r\) reguláris kifejezésre.

# Reguláris kifejezések: példák

- Az /etc/passwd fájlból írassuk ki az összes olyan sort, amelyben az 'r' és a 't' karakterek között tetszőleges számú 'o' szerepel:
	- **\$ cat /etc/passwd | grep 'ro\*t'**
- $\blacktriangleright$  Irassuk ki az aktuális könyvtár összes olyan könyvtárát, amihez mindenkinek írási joga van:
	- **\$ ls -l | grep '^d........w.'**
- Írassunk ki minden olyan sort, amiben egymás után szerepel ugyanaz a betű:
	- **\$ cat /etc/passwd | egrep '(.)\1'**
- Cseréljünk le minden .conf fájlnév részletet .CONFIG-ra a kimeneten:
	- **\$ ls | sed s/.conf/.CONFIG/**

## Reguláris kifejezések: példák

- Első és második karakter felcserélése egy fájlban:
	- $$ cat file1 | sed 's/\\(.\\).\\(.\\)/2\\1/$
- Jelszófájl első két mezőjének felcserélése (mező szeparátor a kettőspont):
	- $$ cat /etc/passwd | sed 's/^{\($ [^1:]\*)\}. \(([^1:]\*)\)/2:\1:/^{\(
- Számoljuk meg melyik login shell hányszor szerepel az /etc/passwd fájlban (utolsó oszlop), majd ezt rendezzük csökkenő sorrendbe és írjuk ki a két legelsőt:
	- **\$ cat /etc/passwd | sed 's/.\*:\([^:]\*\)/\1/' | sort | uniq -c | sort n -r | head -n2**